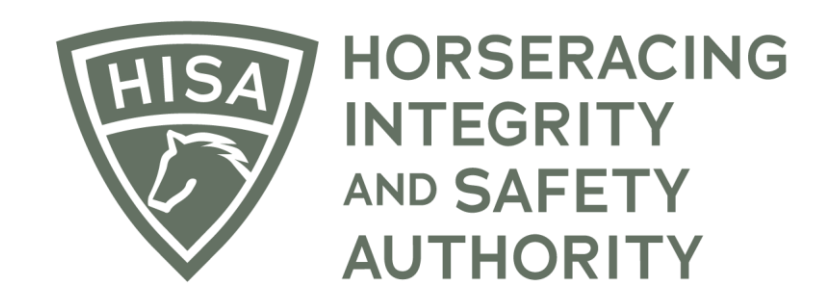

## How to Update Your Personal Information

## Screen 1

**After logging in, navigate to the "My Information" from the sidebar.**

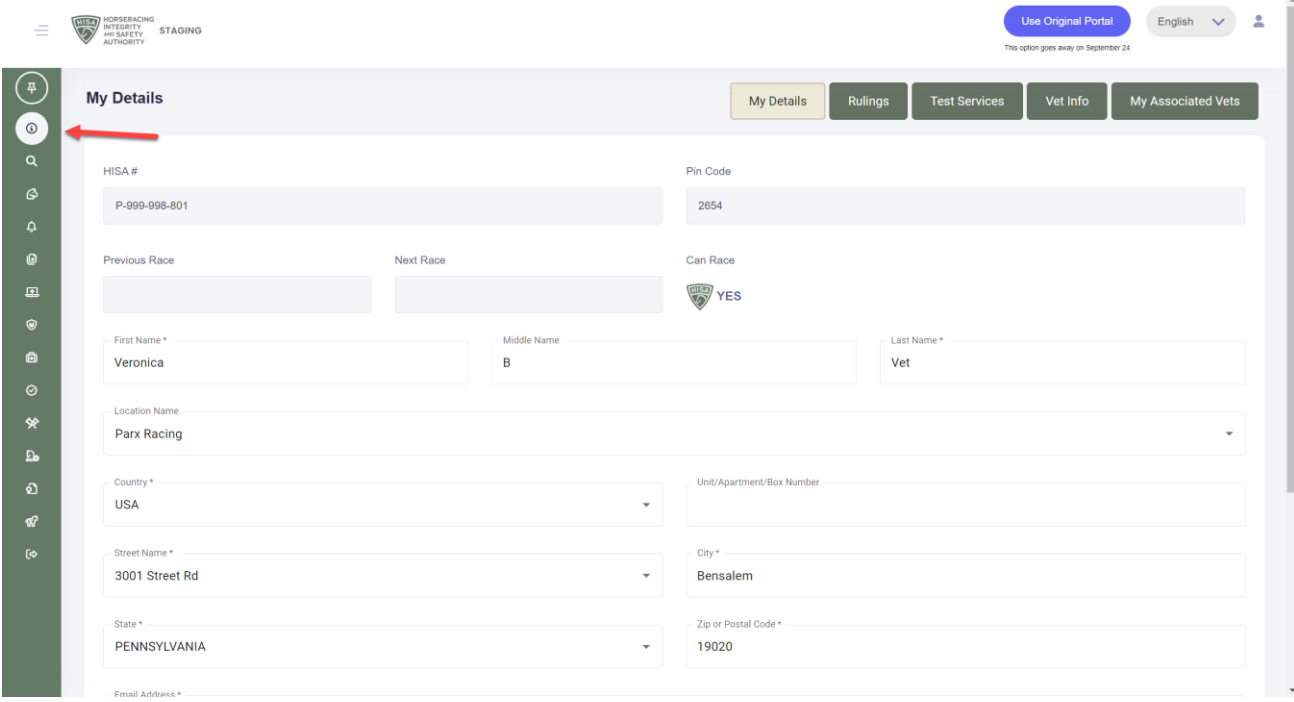

## Screen 2

**On the "My Details" page, you will be able to edit any of the fields, such as email address, name, address, phone number etc.**

**Once you have made the change, click "Save."**

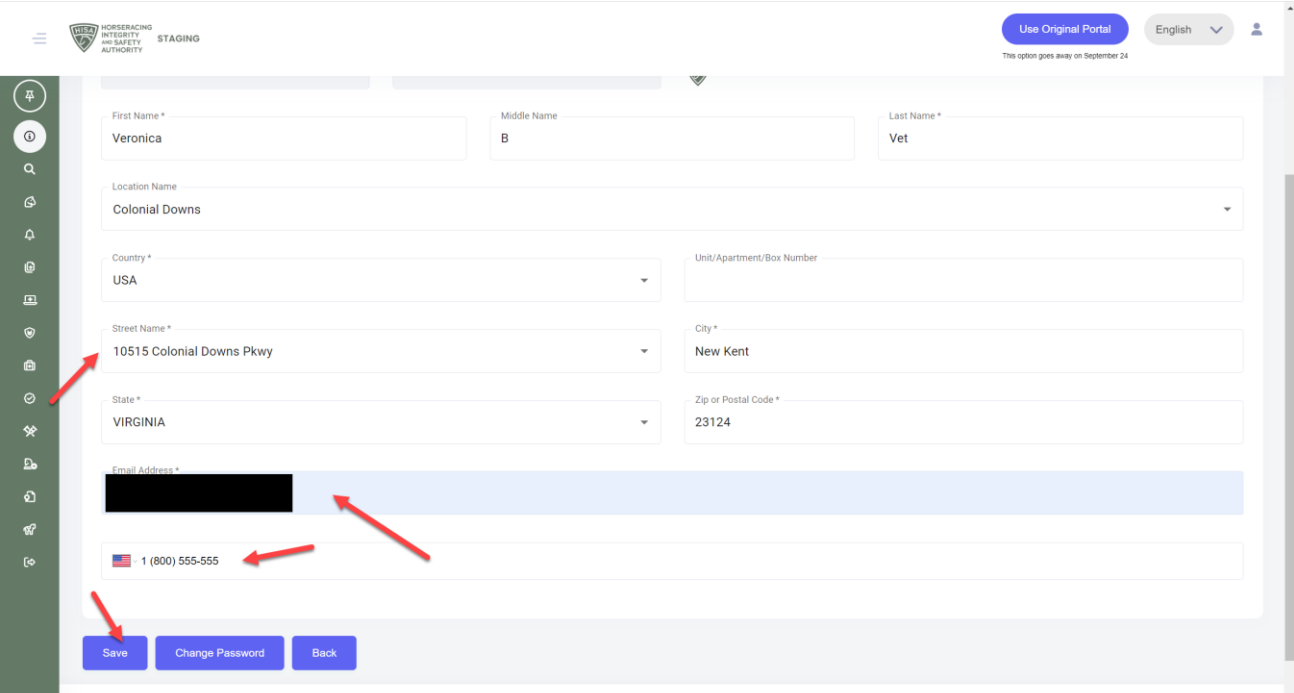